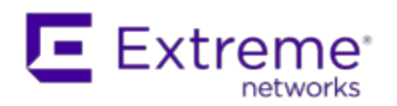

# **Extreme Management Center Customer Release Notes**

Version 812.59 March, 2018

**IMPORTANT:** The ExtremeControl build 8.1.2.60 is compatible with the Extreme Management Center 8.1.2.59 build.

Extreme Networks Extreme Management Center® provides a rich set of integrated management capabilities for centralized visibility and highly efficient anytime, anywhere control of enterprise wired and wireless network resources.

Extreme Management Center is distinguished by its web-based, unified control interface. Graphical and exceptionally easy-to-use, Extreme Management Center simplifies troubleshooting, help desk support tasks, problem-solving and reporting. ExtremeControl provides specialized visibility and control for managed and unmanaged devices connecting to the network.

Extreme Management Center's granularity reaches beyond ports, VLANs, and SSIDs down to individual users, applications, and protocols. Extreme Management Center increases efficiency, enabling IT staff to avoid timeconsuming manual device-by-device configuration tasks. Extreme Management Center fills the functionality gap between traditional element managers that offer limited vendor-specific device control, and expensive, complex enterprise management applications.

The Extreme Management Center Release Notes provide information on the new features and enhancements included in version 8.1, as well as system requirements, and installation and upgrade information.

**IMPORTANT:** There are important upgrade and installation requirements for this release. Please review this information in the Important Installation [Considerations](#page-14-0) and [Important](#page-15-0) Upgrade [Considerations](#page-15-0) sections.

The most recent version of these release notes as well as the most recent firmware compatibility matrix can be found on the Extreme Networks Documentation site: [https://www.extremenetworks.com/support/release](https://www.extremenetworks.com/support/release-notes)[notes](https://www.extremenetworks.com/support/release-notes). Follow this path to the document: Management and Orchestration > Extreme Management Center > Release 8.1.

# **Software Enhancements**

## Enhancements in Extreme Management Center 8.1

The new features and enhancements included in Extreme Management Center 8.1 are located in the What's New in Extreme [Management](#page-22-0) Center Version 8.1 topic.

# **Known Issues Addressed**

This section presents the known issues addressed in Extreme Management Center 8.1.2.59:

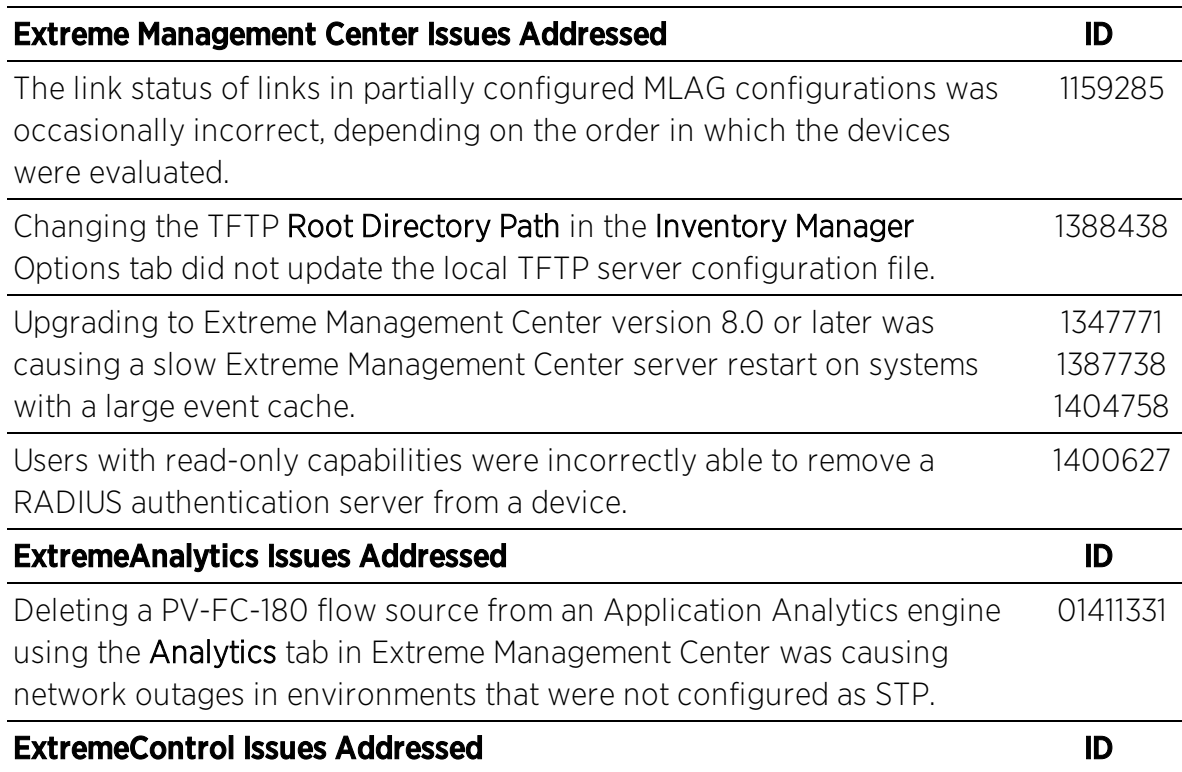

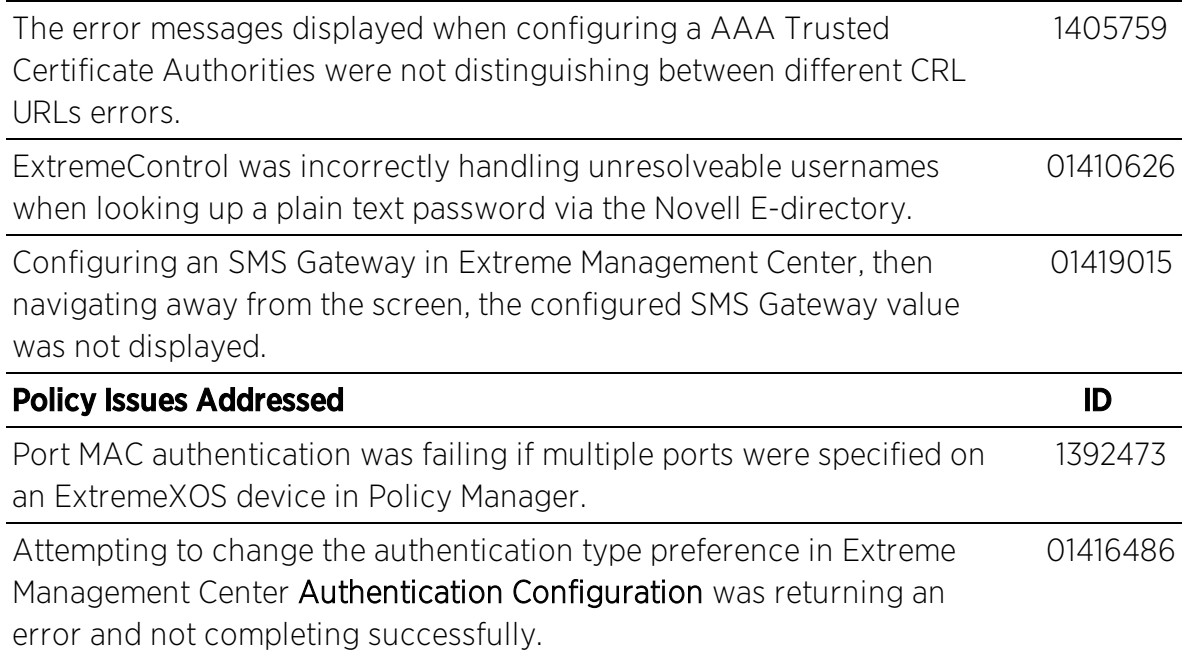

#### This section presents the known issues addressed in Extreme Management Center 8.1.1.41:

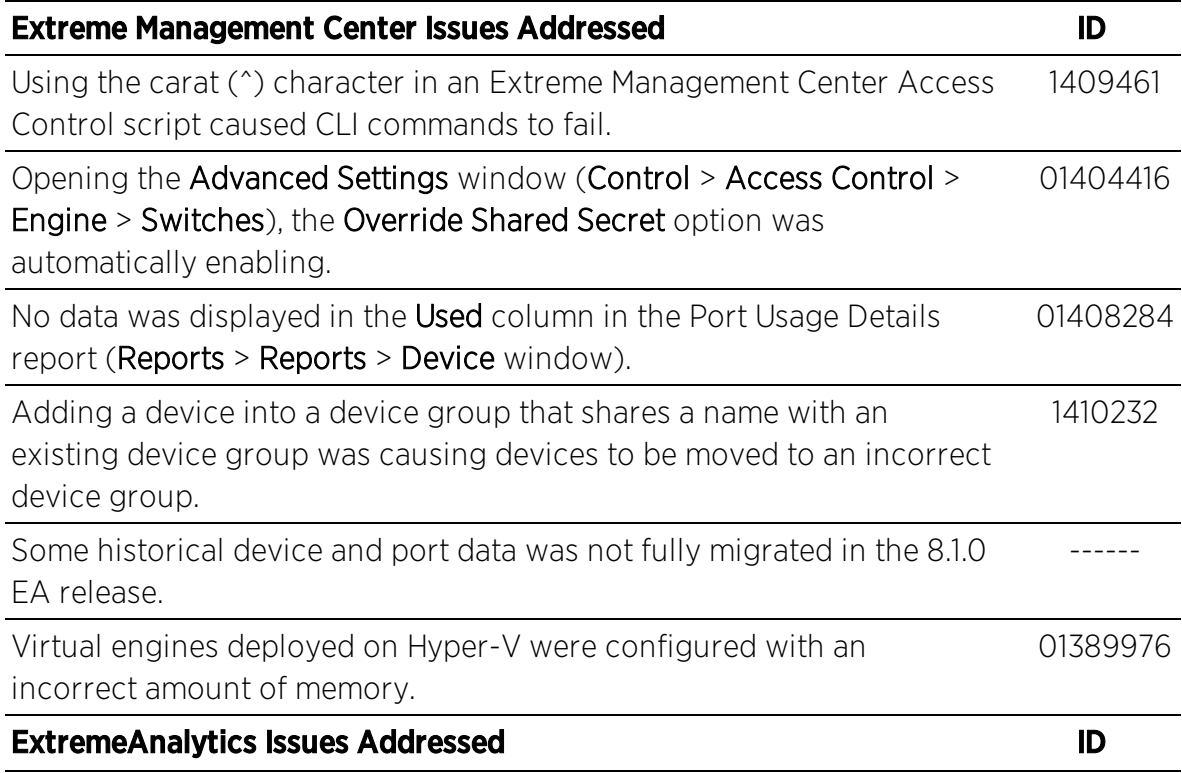

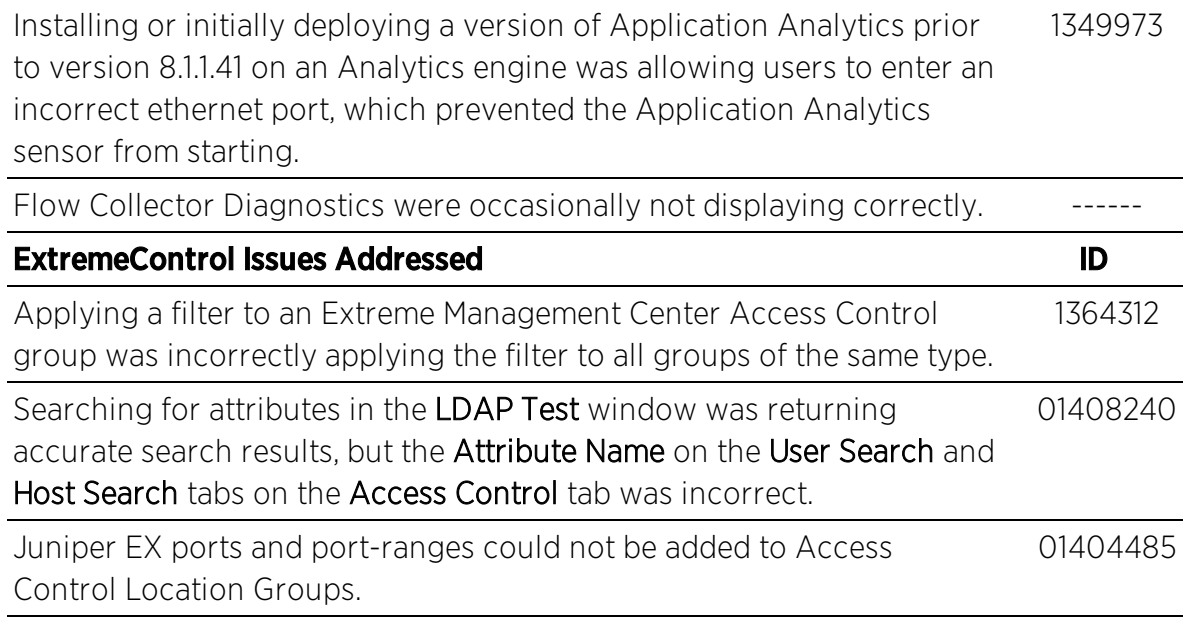

#### This section presents the known issues addressed in Extreme Management Center 8.1.0.52:

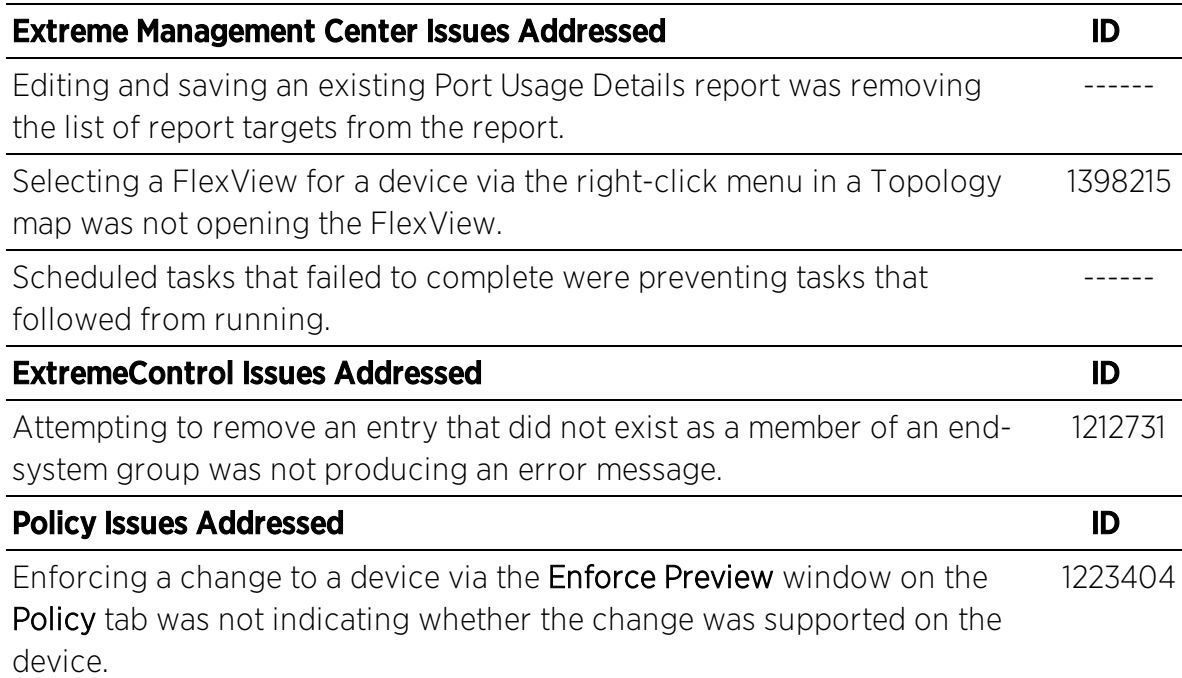

# **Security and Vulnerability Testing**

Security is something that is taken seriously by Extreme Networks. Our commitment to achieving and maintaining a strong security stance for our

products enables our customers to have confidence in networking, software, and management infrastructure provided by the company.

The Software Quality Assurance team at Extreme Networks scans every Extreme Management Center release using the current versions of multiple anti-virus solutions, updated to include the latest virus signatures.

Additionally, all Extreme Networks products undergo rigorous security testing with best-of-breed industry standard scanners. Further, all product binary images are scanned with sophisticated anti-virus solutions for evidence of viruses and malware before the images are uploaded to customer-facing portals. Whenever issues are discovered by these scanners and anti-virus solutions, a well-defined triage process is engaged for remediation or mitigation of such findings. This enables Extreme Networks to engineer solutions that heighten the security of our products, and new releases are made available as necessary in order to address any discovered security vulnerabilities. This has several additional benefits in terms of helping customers maintain networks that are compliant under various regulatory or industry standards such as HIPAA, SoX, and PCI.

Extreme Networks also monitors industry security information data sources, such as CERT, the full-disclosure mailing list, and various authoritative CVE announcements for vulnerabilities that could potentially apply to our products. When such a vulnerability is found, we follow a process by which high severity vulnerabilities (such as the ShellShock bug in the bash shell from late 2014) are prioritized over lower severity vulnerabilities. The severity itself is derived from the Common Vulnerability Scoring System (CVSS) score which provides the most widely accepted measure for vulnerability severity. For applicable vulnerabilities, we provide feedback to CERT to keep them updated on the status of our findings.

Further, for many of our products that are based on a Linux engine image – Extreme Management Center and Extreme Access Control, for example – we harden the engines by ensuring that we do not start unnecessary services and we do not install unnecessary software. In addition, we apply security updates from the upstream Linux distribution.

Taken together, the security of Extreme Networks products is maintained and verified. For all inquiries about our security processes, contact Global [Technical](#page-21-0) [Assistance](#page-21-0) Center (GTAC).

# Vulnerabilities Addressed

This section presents the Vulnerabilities addressed in Extreme Management Center 8.1:

- The following vulnerabilities were addressed in the Extreme Management Center, Extreme Access Control, and Extreme Application Analytics engine images:
	- <sup>l</sup> CVE-2017-14062, CVE-2016-9586, CVE-2017-1000100, CVE-2017-1000101, CVE-2017-1000254, CVE-2017-7407, CVE-2017-8816, CVE-2017-8817, CVE-2016- 7098, CVE-2017-13089, CVE-2017-13090, CVE-2017-6508, CVE-2017-1000376, CVE-2016-6515, CVE-2016-6210, CVE-2017-14867, CVE-2016-4476, CVE-2016- 4477, CVE-2017-13077, CVE-2017-13078, CVE-2017-13079, CVE-2017-13080, CVE-2017-13081, CVE-2017-13082, CVE-2017-13086, CVE-2017-13087, CVE-2017-13088, CVE-2017-1000408, CVE-2017-1000409, CVE-2017-15670, CVE-2017-15804, CVE-2017-16997, CVE-2017-17426, CVE-2018-1000001

# **System Requirements**

**IMPORTANT:** Extreme Management Center version 8.1 only runs on a 64-bit engine image. Any Extreme Management Center or Extreme Access Control engine currently running a 32-bit OS image must be upgraded to the newer 64-bit image prior to upgrading to 8.1. Please contact Extreme Networks Support with any questions.

> Wireless event collection is disabled by default in version 8.1 due to the increase in disk space usage required. To enable event collection, select Enable Event Collection on the Administration > Options > Event Analyzer tab.

# <span id="page-6-0"></span>Extreme Management Center Server and Client OS **Requirements**

These are the operating system requirements for both the Extreme Management Center server and remote Extreme Management Center client machines.

**IMPORTANT:** Only 64-bit operating systems are officially supported on the Extreme Management Center server. Any Extreme Management Center server currently running a 32-bit OS must be upgraded to a 64-bit OS.

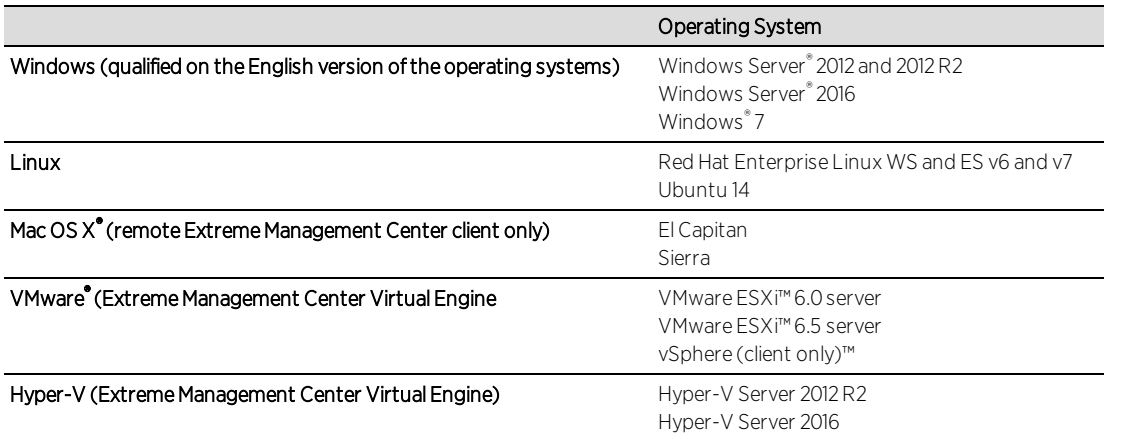

# <span id="page-6-1"></span>Extreme Management Center Server and Client Hardware **Requirements**

These are the hardware requirements for the Extreme Management Center server and Extreme Management Center client machines.

## Extreme Management Center Server

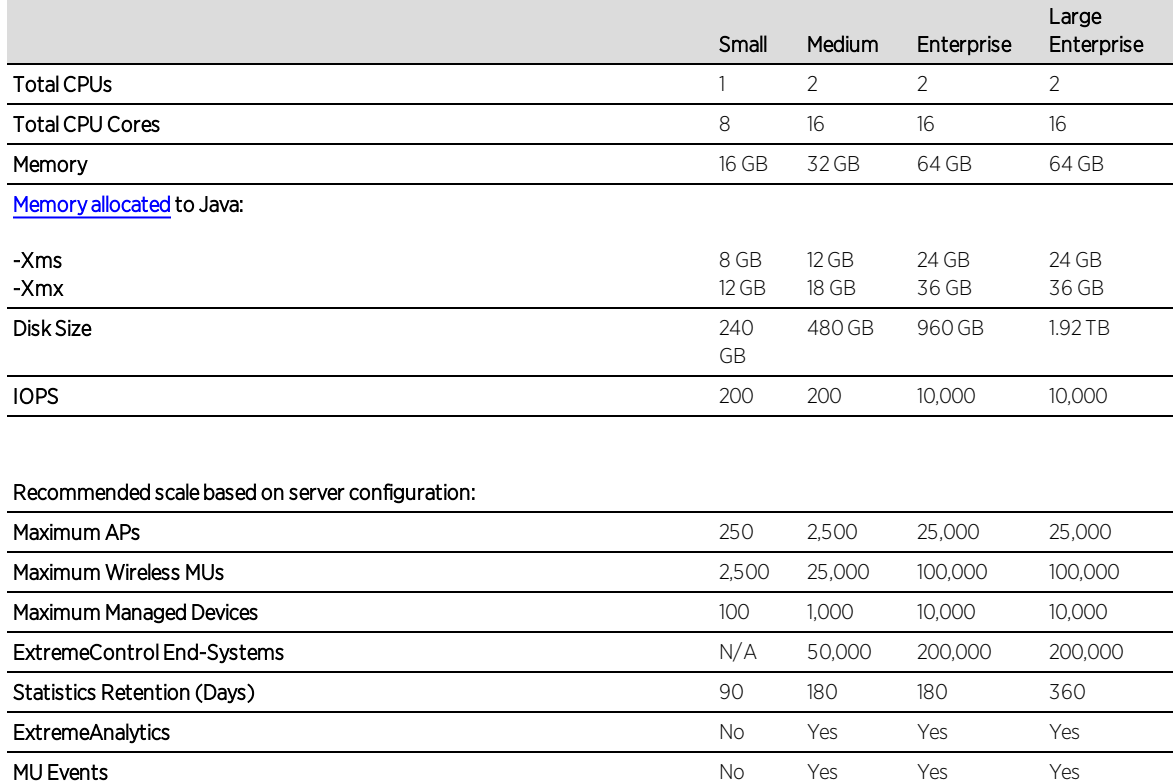

## Extreme Management Center Client

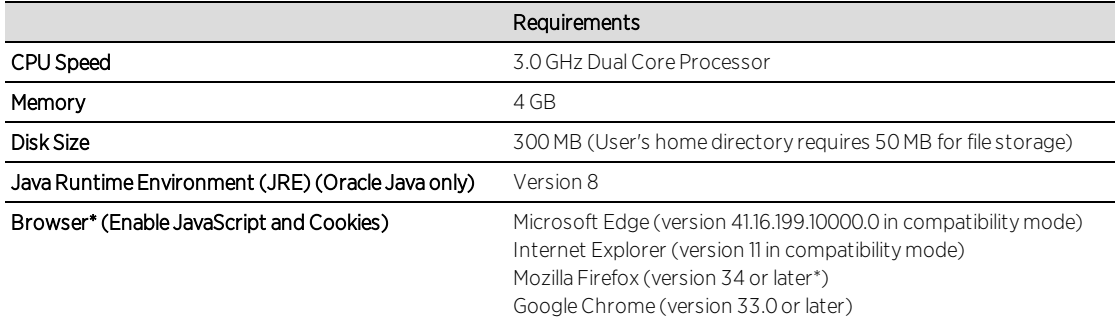

\*Browsers set to a zoom ratio of less than 100% may not display Extreme Management Center properly (e.g. missing borders around windows). Setting your browser to a zoom ratio of 100% corrects this issue.

\*\*When accessing Extreme Management Center using Firefox version 59.0.1 on a non-touchscreen system on which a Windows operating system is installed, the vertical scroll arrows do not display.

# Virtual Engine Requirements

The Extreme Management Center, Extreme Access Control, and Extreme Application Analytics virtual engines must be deployed on a [VMWare](#page-6-0) or Hyper-[V server](#page-6-0) with a disk format of VHDX.

- The VMWare Extreme Management Center virtual engines are packaged in the .OVA file format (defined by VMware).
- The Hyper-V Extreme Management Center virtual engines are packaged in the .ZIP file format.

**IMPORTANT:** For ESX and Hyper-V servers configured with AMD processors, the Extreme Application Analytics virtual engine requires AMD processors with at least Bulldozer based Opterons.

#### Extreme Management Center Virtual Engine Requirements

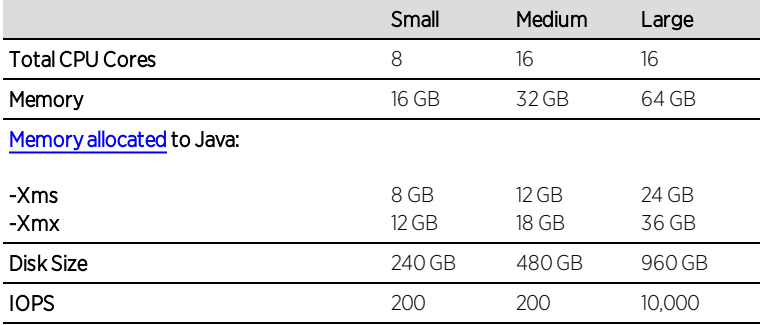

#### Recommended scale based on server configuration:

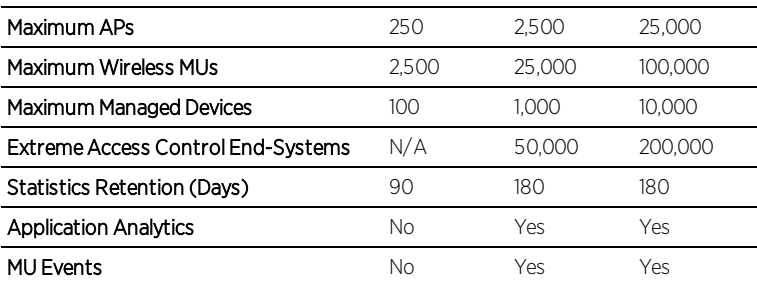

## Extreme Access Control Virtual Engine Requirements

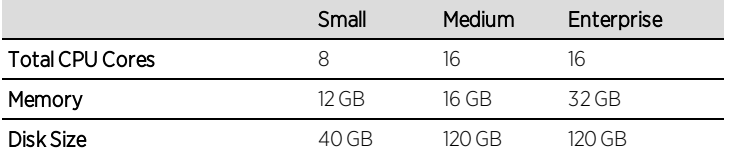

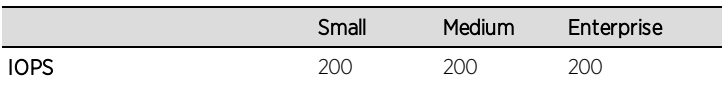

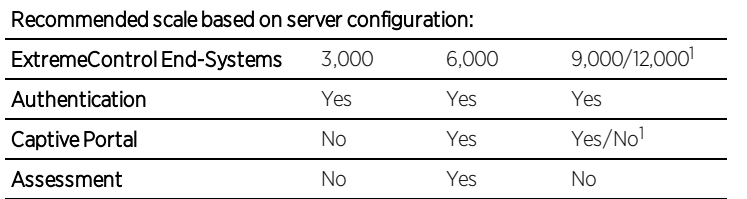

<sup>1</sup>The Enterprise Extreme Access Control engine configuration supports two different scale options:

- Up to 9,000 end-systems if your network uses Captive Portal functionality.
- Up to 12,000 end-systems if your network does not use Captive Portal functionality.

#### Extreme Application Analytics Virtual Engine Requirements

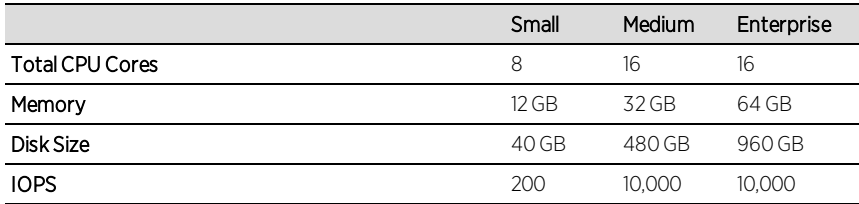

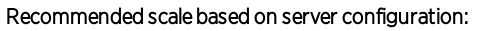

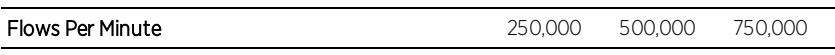

**IMPORTANT:** The ESXi free license supports a maximum of 8 CPU cores, while the medium and enterprise Extreme Application Analytics virtual engine installation require 16 CPU cores. This is only available by purchasing a permanent license. To use the Extreme Application Analytics virtual engine with an ESXi free license, adjust the number of CPU cores to 8.

> Ensure at least 4 GB of swap space is available for flow storage on the Extreme Application Analytics virtual engine or impaired functionality may occur. Use the free command to verify the amount of available RAM on your Linux system.

# ExtremeControl Agent OS Requirements

The table below outlines the supported operating systems for end-systems connecting to the network through an Extreme Networks ExtremeControl deployment that is implementing agent-based assessment. Additionally, the end-system must support the operating system disk space and memory requirements as provided by Microsoft® and Apple®.

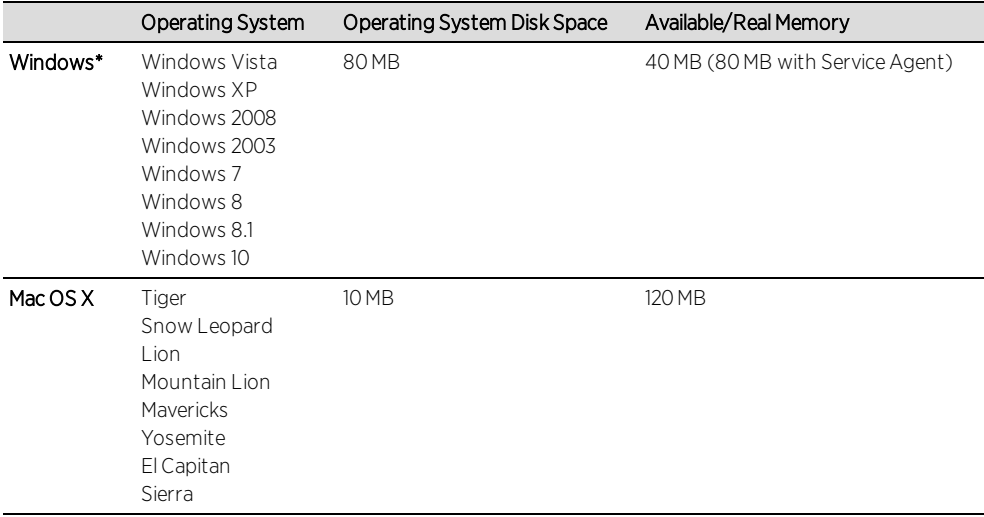

**\*NOTE:** Certain assessment tests require the Windows Action Center (previously known as Windows Security Center), which is supported on Windows XP SP2+, Windows Vista, and Windows 7, Windows 8, and Windows 8.1 operating systems.

Extreme Access Control Agent support for Antivirus/Firewall products includes, but is not limited to, the following families of products:

- $MCAfee$
- Norton
- Kaspersky
- Trend Micro
- Sophos

Extreme Access Control Agent operating system support for the above products includes the latest Windows/Mac OS X versions currently available at the time of product release. Not all features of all products may be supported. For additional information on specific issues, see Known Issues and Limitations.

## ExtremeControl Supported End-System Browsers

The following table outlines the supported desktop and mobile end-system browsers connecting to the network through the Mobile Captive Portal of Extreme Networks ExtremeControl.

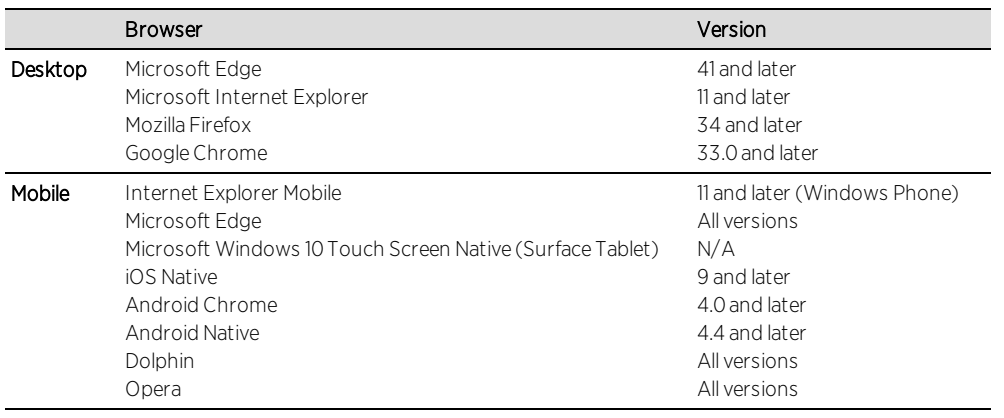

**NOTES:** A native browser indicates the default, system-installed browser. Although this may be Chrome (Android), this also includes the default, system-controlled browser used for a device's Captive Network Detection. Typically, this is a non-configurable option for Wi-Fi Captive Network Detection, but default Android, Microsoft of iOS devices are tested for compatibility with the Mobile Captive Portal.

A mobile device can access the standard (non-mobile) version of the Captive Portal using any desktop-supported browsers available on a mobile device.

For other browsers, the Mobile Captive Portal requires the browser on the mobile device be compatible with Webkit or Sencha Touch.

To confirm compatibility with Webkit or Sencha Touch, open http://*<Access Control Engine IP>*/mobile\_screen\_preview using your mobile web browser.

- If the browser is compatible, the page displays properly.
- If the browser is not compatible with the Mobile Captive Portal, the following error appears:

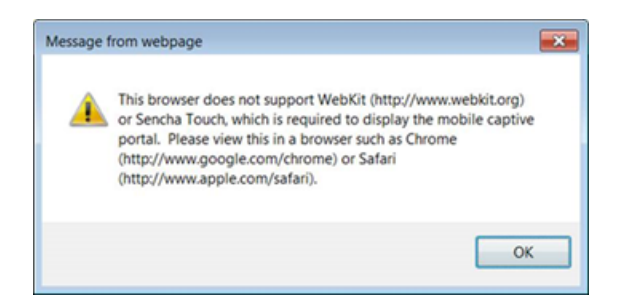

## Extreme Access Control Engine Version Requirements

For complete information on Access Control engine version requirements, see the Upgrade [Information](#page-15-1) section of these Release Notes.

## ExtremeControl VPN Integration Requirements

This section lists the VPN concentrators supported for use in Extreme Access Control VPN deployment scenarios.

Supported Functionality: Authentication and Authorization (policy enforcement) Cisco ASA Enterasys XSR

Supported Functionality: Authentication Juniper SA (requires an S-Series Stand Alone (SSA) system in order to provide access control)

**NOTE:** For all Extreme Access Control VPN Deployment scenarios, an S-Series Stand Alone (SSA) system is required to change authorization levels beyond the initial authorization, for example, when using assessment.

## Extreme Access Control SMS Gateway Requirements

The following SMS Gateways have been tested for interoperability with Extreme Access Control:

- Clickatell
- <sup>l</sup> Mobile Pronto

Other SMS Gateways that support the SMTP API should be able to interoperate with Extreme Access Control, but have not been officially tested.

# Extreme Access Control SMS Text Messaging **Requirements**

The following mobile service providers are supported by default for SMS text messaging in an Extreme Access Control deployment. Additional service

providers can be added:

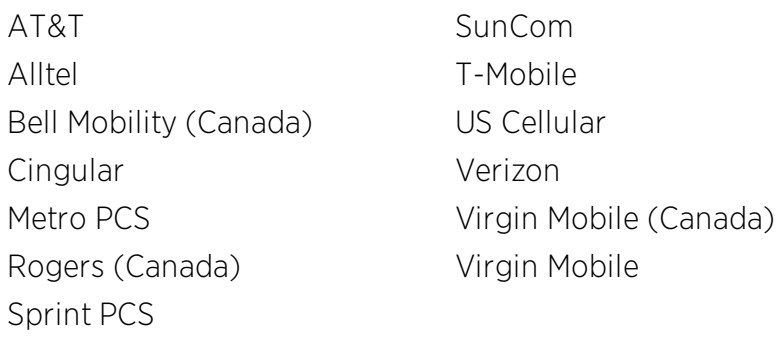

# ExtremeAnalytics Requirements

To use an ExtremeSwitching X440-G2 switch as an Application Telemetry source for ExtremeAnalytics, install firmware version 22.4.1.4-patch2-5 or higher.

# Ekahau Maps Requirements

Extreme Management Center supports importing Ekahau version 8.x maps in .ZIP format.

# **Installation Information**

When you purchased Extreme Management Center, you received a Licensed Product Entitlement ID that allows you to generate a product license key. Prior to installing Extreme Management Center, redeem your Entitlement ID for a license key. Refer to the instructions included with the Entitlement ID sent to you.

For complete installation instructions, refer to the installation documentation located on the Extreme Management Center (NetSight) (NMS) Documentation web page: [http://extranet.extremenetworks.com/downloads/Pages/NMS.aspx.](https://extranet.extremenetworks.com/downloads/Pages/NMS.aspx) **IMPORTANT:** The NetSight Server service may not start after installing Extreme Management Center version 8.0 on a system on which a Windows Server operating system is installed. Restarting Windows corrects this issue.

> The Governance tab is available and supported by Extreme on an Extreme Management Center engine running the Linux operating system supplied by Extreme. Other Linux operating systems can support Governance functionality, but python version 2.7 or higher must be installed. Additionally Governance functionality requires the git, python2, python mysql module, python setuptools module, and python "pygtail" module packages be installed and related dependencies managed by the customer for their server's unique operating system and version.

# <span id="page-14-0"></span>Important Installation Considerations

#### Custom FlexViews

When re-installing Extreme Management Center Console, the installation program saves copies of any FlexViews you created or modified in the *<install directory>*

\.installer\backup\current\appdata\System\FlexViews folder.

If you are deploying FlexViews via the Extreme Management Center server, they are saved in the

appdata\VendorProfiles\Stage\MyVendorProfile\FlexViews\ folder.

#### Custom MIBs and Images

If you are deploying MIBs via the Extreme Management Center server, they are saved in the appdata\VendorProfiles\Stage\MyVendorProfile\MIBs\ folder.

If you are deploying device images (pictures) via the Extreme Management Center server, they are saved in the

appdata\VendorProfiles\Stage\MyVendorProfile\Images\ folder.

## Evaluation License

If you have requested a Extreme Management Center evaluation license, you received an Entitlement ID. This Entitlement ID allows you to generate a product evaluation license key. Refer to the instructions included with the Entitlement ID to generate the license key. Use the key when you install the product.

Evaluation licenses are valid for 30 days. To upgrade from an evaluation license to a purchased copy, contact your Extreme Networks Representative to purchase the software. Refer to the Upgrading an Evaluation License section of the *Extreme Management Center Installation Guide* for instructions on upgrading your evaluation license.

# <span id="page-15-1"></span>**Upgrade Information**

Extreme Management Center 8.1 supports upgrades from Extreme Management Center version 8.0 only. If you are upgrading from a NetSight/Extreme Management Center version prior to 8.0, you must perform an intermediate upgrade. For example, if you are upgrading from Extreme Management Center 7.0, you must first upgrade to Extreme Management Center 7.1.3, then to version 8.0, and then upgrade to Extreme Management Center 8.1.

**IMPORTANT:** When performing an upgrade, be sure to back up the database prior to performing the upgrade, and save it to a safe location. Use the Administration > Backup/Restore tab to perform the backup.

> The NetSight Server service may not start after upgrading Extreme Management Center to version 8.0 on a system on which the Windows Server 2008 operating system is installed. Restarting Windows corrects this issue.

When upgrading the Application Analytics engines to version 8.1 after upgrading from version 6.1 to 7.1.3, the upgrade does not complete successfully. To successfully upgrade the engine to version 8.1 after upgrading from version 6.1 to 7.1.3, enter dpkg  $-$ -purge postgresgl $*$  in the command line, then upgrade the Application Analytics engine to version 8.1.

## <span id="page-15-0"></span>Important Upgrade Considerations

• When upgrading the Extreme Management Center server, Application Analytics engine, or Extreme Access Control engine to version 8.1, ensure the DNS server IP address is correctly configured. Additionally, upgrading requires an internet connection. If no internet connection is available, see Migrating or Upgrading to a 64-bit Extreme Management Center Engine.

**IMPORTANT:** If a network proxy is required to access the internet, perform the following steps:

- 1. Enter one of the following commands, depending on your configuration:
	- export http proxy=http://*yourproxyaddress*:*proxyport* if a username and password are not required.
	- export http proxy=http:// *username* :*password*@*yourproxyaddress*:*proxyport* if a username and password are required.
- 2. Run the binary upgrade for the engine.
- If your network is using Extreme Application Analytics engines, you must first perform the Extreme Management Center upgrade to version 8.1 and then add the Extreme Application Analytics engines.
- If you are running Data Center Manager (DCM), a Mobile Device Management (MDM) integration, or other ExtremeConnect or Fusion integration with Extreme Management Center, or are accessing Web Services directly or through ExtremeConnect, you need to install a Extreme Management Center Advanced (NMS-ADV) license. Contact your account team for information on obtaining this license.
- When upgrading a 64-bit Extreme Management Center server or when upgrading from a 32-bit to a 64-bit Extreme Management Center server, if the -Xmx setting is set below 1536m, it increases to 1536m.
- <span id="page-16-0"></span>• When upgrading to Extreme Management Center version 8.1, ensure the -Xms and -Xmx settings in the nsserver.cfg file are set to the values defined in the [Requirements](#page-6-1) table and then restart the server:
	- <sup>l</sup> On a server running a Linux operating system, enter service nsserver restart in the command line to restart the server.
	- On a server running a Windows operating system, right-click the **NetSight** Services Manager icon in the notification area of the task bar and select NetSightServer > Restart Server to restart the server.

NOTE: The nsserver.cfg file is located in the *<install directory>*\NetSight\services folder.

## Custom FlexViews

If you are deploying FlexViews via the Extreme Management Center server, they are saved in the

appdata\VendorProfiles\Stage\MyVendorProfile\FlexViews\ folder.

### Custom MIBs and Images

If you are deploying MIBs via the Extreme Management Center server, they are saved in the appdata\VendorProfiles\Stage\MyVendorProfile\MIBs\ folder.

If you are deploying device images (pictures) via the Extreme Management Center server, they are saved in the

appdata\VendorProfiles\Stage\MyVendorProfile\Images\ folder.

# Upgrade Considerations for NAC Manager 8.1

## General Upgrade Information

When upgrading to Extreme Management Center 8.1, you are required to upgrade your Extreme Access Control engine version to 8.0 or 8.1. Additionally, both Extreme Management Center and the Extreme Access Control engine must be at version 8.1 in order to take advantage of the new Extreme Access Control 8.1 features.

**NOTE:** Extreme Access Control 8.1 is not supported on the 2S Series and 7S Series Extreme Access Control Controllers.

You can download the latest Extreme Access Control engine version at the Extreme Portal: [https://extremeportal.force.com](https://extremeportal.force.com/). Be sure to read through the *Upgrading to Extreme Access Control 8.1* document (available on the Documentation tab of the Portal) for important information.

In addition, if your ExtremeControl solution utilizes a Nessus assessment server, upgrade your assessment agent adapter to version 8.1 if you upgrade to the Extreme Access Control engine 8.1. Version 8.1 of the assessment agent adapter requires an operating system with a 64-bit architecture.

#### Access Control Version 8.0 and newer

Beginning in version 8.0, Access Control may fail to join Active Directory when accessing as a Standard Domain User with Descendant Computer Objects ("Reset password" permissions only) group member.

To allow this functionality, add the following permissions:

- Reset Password
- Validated write to DNS host name
- Validated write to service principal
- Read and write account restrictions
- Read and write DNS host name attributes
- Write servicePrincipalName

Access Control now joins Active Directory when accessing as a Standard Domain User with Descendant Computer Objects ("Reset password" permissions only) group member.

# Upgrade Considerations for ExtremeWireless 8.1

#### Wireless Manager Upgrade Information

Following a Wireless Manager upgrade, clear the Java Cache before starting the Extreme Management Center client.

#### ExtremeWireless Upgrade Information

- 1. Clients and Client Events from ExtremeWireless controllers on which version 10.31 or later is installed are not displayed in the Wireless > Clients and Client Events tables. This is a known limitation and will be corrected in a future release.
- 2. Enter the following set of commands in WLC mode of the CLI to enable Extreme Management Center ciphers compatible with version 8.1:
- secureconnection
- weak-ciphers enable
- message-bus-ciphers RC4-MD5 0
- $\bullet$  apply

# **Configuration Considerations**

## Firewall Considerations

- Port 8080 (Default HTTP traffic) must be accessible through firewalls for users to install and launch Extreme Management Center client applications.
- Port 8443 (Default HTTPS traffic) must be accessible through firewalls for clients to access the Extreme Management Center Server Administration web pages, Extreme Management Center, and Extreme Access Control Dashboard.
- Port 8444 (Default HTTPS traffic) must be accessible through firewalls for clients to access the Extreme Access Control Engine Administration web pages.
- The following port must be accessible through firewalls for the Extreme Management Center Server and an Extreme Access Control Assessment Server to communicate: TCP: 8445
- The following ports must be accessible through firewalls for the Extreme Management Center Server and an Extreme Access Control engine to communicate: Required Ports (all bi-directionally) TCP: 4589, 8080, 8443, 8444 UDP: 161, 162
- The following port must be accessible through firewalls for Extreme Access Control engine to Extreme Access Control engine communication: TCP: 8444
- The following ports must be accessible through firewalls for Extreme Access Control engine-to-Extreme Access Control engine communication in order for assessment agent mobility to function properly: TCP: 8080, 8443
- The following ports must be accessible through firewalls from every end-system subnet subject to the Extreme Access Control assessment agent to every Extreme

Access Control engine in order to support agent mobility: TCP: 8080, 8443

- The following ports must be accessible through firewalls for the Extreme Management Center Server and Wireless Controllers to communicate: SSH: 22 SNMP: 161, 162 Langley: 20506
- The following port must be accessible through firewalls for Assessment Agent updates: TCP: 80 from Extreme Management Center to internet.
- The following ports must be accessible through firewalls for Extreme Management Center firmware updates: TCP: 443 from Extreme Management Center to internet
- The following ports must be accessible through firewalls for the Extreme Management Center Server and WAS to communicate: TCP: Port 8443 — Used by WAS to authenticate Extreme Management Center users. This port corresponds to Extreme Management Center's HTTPs Web Server port. TCP: Port 443 — Import data from Extreme Management Center into WAS. TCP: Port 8080 — Upgrade WAS from WAS UI.
- The following ports must be accessible (bi-directionally) through firewalls for the Extreme Management Center Server and an Extreme Application Analytics engine to communicate:

TCP: Ports 4589, 8080, 8443 UDP: Ports 161, 162 To Extreme Application Analytics engine: UDP: Port 2055 (NetFlow) TCP: 22, 8443

For GRE Tunnels to the Extreme Application Analytics engine IP Protocol 47

• Port 2055 must be accessible through firewalls for the Extreme Management Center Server to receive NetFlow data.

# **Supported MIBs**

The following directory contains the IETF and Private Enterprise MIBs supported by Extreme Management Center applications:

*<install directory>*\appdata\System\mibs directory

Navigate to the directory and open the .index file to view an index of the supported MIBs.

Additional MIB Support information is available at [www.extremenetworks.com/support/policies](https://www.extremenetworks.com/support/policies).

# <span id="page-21-0"></span>**Getting Help**

If you require assistance, contact Extreme Networks using one of the following methods.

- Global Technical [Assistance](http://www.extremenetworks.com/support/contact) Center (GTAC) for Immediate Support
	- Phone: 1-800-998-2408 (toll-free in U.S. and Canada) or 1-603-952-5000. For the Extreme Networks support phone number in your country, visit: [www.extremenetworks.com/support/contact](http://www.extremenetworks.com/support/contact)
	- Email: [support@extremenetworks.com.](mailto:support@extremenetworks.com) To expedite your message, enter the product name or model number in the subject line.
- GTAC [Knowledge](https://gtacknowledge.extremenetworks.com/) Get on-demand and tested resolutions from the GTAC Knowledgebase, or create a help case if you need more guidance.
- **The [Hub](https://community.extremenetworks.com/)**  $-$  A forum for Extreme customers to connect with one another, get questions answered, share ideas and feedback, and get problems solved. This community is monitored by Extreme Networks employees, but is not intended to replace specific guidance from GTAC.
- **[Support](http://support.extremenetworks.com/) Portal** Manage cases, downloads, service contracts, product licensing, and training and certifications.

Before contacting Extreme Networks for technical support, have the following information ready:

- Your Extreme Networks service contract number and/or serial numbers for all involved Extreme Networks products
- $\bullet$  A description of the failure
- $\bullet$  A description of any action(s) already taken to resolve the problem
- A description of your network environment (such as layout, cable type, other relevant environmental information)
- Network load at the time of trouble (if known)
- The device history (for example, if you have returned the device before, or if this is a recurring problem)
- Any related Return Material Authorization (RMA) numbers

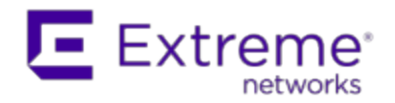

# <span id="page-22-0"></span>**What's New in Extreme Management Center Version 8.1**

This document provides an overview of the new features and enhancements included in Extreme Management Center version 8.1:

- New [Features](#page-22-1)
- [Enhancements](#page-30-0)

For additional information about each of the features listed in this guide, refer to the documentation posted online at ExtremeNetworks.com or the help system included with the software.

# <span id="page-22-1"></span>**New Features included in Extreme Management Center 8.1**

Some of the features added in this version of Extreme Management Center include:

# Engines

• RAID [Management](#page-23-0) Tools Now Included on Extreme Networks Engines

## <span id="page-23-0"></span>RAID Management Tools Now Included on Extreme Networks Engines

RAID management tools are now installed on the Extreme Management Center, Access Control, and Application Analytics physical engines.

## Extreme Management Center

- [Introducing](#page-23-1) the Impact Analysis Dashboard
- Ability to Run CLI [Commands](#page-24-0) on Multiple Devices
- Added Most Rejected [End-Systems](#page-24-1) Daily Report
- Added Support for [Additional](#page-24-2) Device Types
- Maps Now Support [Additional](#page-25-0) Device Types
- [Additional](#page-25-1) FlexViews Available

#### <span id="page-23-1"></span>Introducing the Impact Analysis Dashboard

The Impact Analysis dashboard (available on the **Network** tab) displays a realtime summary of Availability, Performance, Capacity/Health, and Configuration data for your network. The criteria for each chart is configurable and clicking each chart opens a report displaying details about the impacted elements.

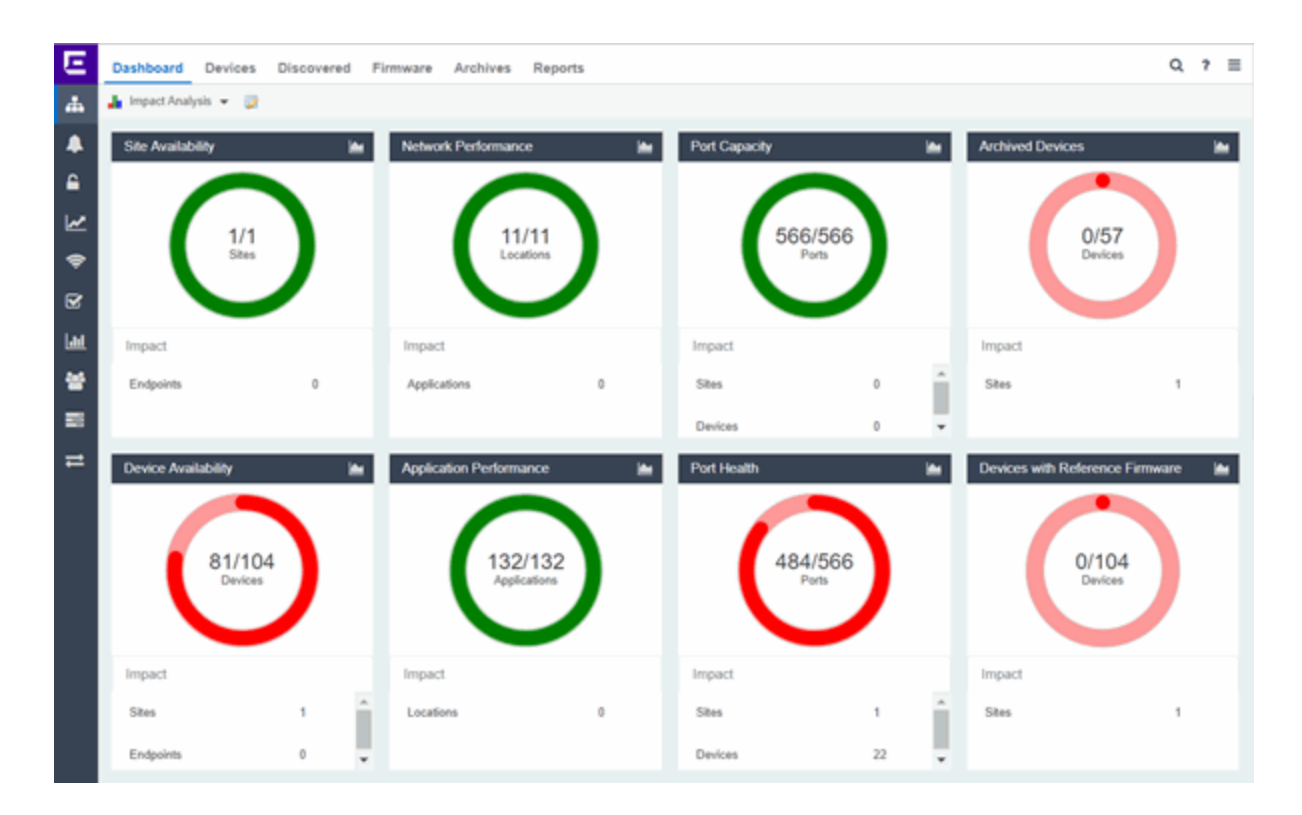

## <span id="page-24-0"></span>Ability to Run CLI Commands on Multiple Devices

You can now run CLI commands on multiple devices simultaneously via the Execute CLI Commands option on the Devices tab.

#### <span id="page-24-1"></span>Added Most Rejected End-Systems Daily Report

You can now view the top ten most rejected end-systems via the Most Rejected End-Systems Daily report, available on the Reports tab.

#### <span id="page-24-2"></span>Added Support for Additional Device Types

Extreme Management Center now supports the following device types:

- BOSS
- $\cdot$  VOSS
- $\cdot$  SLX
- $\bullet$  ICX
- $\bullet$  WLAN-9100

### <span id="page-25-0"></span>Maps Now Support Additional Device Types

The following devices types now fully support floorplan map functionality:

- $\triangle$  AP3916ic-FCC
- $\bullet$  AP3916ic-ROW

#### <span id="page-25-1"></span>Additional FlexViews Available

FlexViews for BOSS and VOSS devices are now available in Extreme Management Center.

## ExtremeControl

- [ExtremeControl](#page-25-2) Now Supports Identity Engines (IDE)
- [Support](#page-25-3) for Fortinet Devices
- Added DHCP [Fingerprint](#page-25-4) for IGEL Device
- Support for [Per-User](#page-25-5) ACLs
- [Ability](#page-26-0) to View Ports Using a Policy Role

#### <span id="page-25-2"></span>ExtremeControl Now Supports Identity Engines (IDE)

Identity Engines (IDE) formerly manufactured by Avaya, can now be used as Access Control engines in ExtremeControl. End-Systems authenticated by IDE are displayed in the **End-Systems** tab.

#### <span id="page-25-3"></span>Support for Fortinet Devices

ExtremeControl now supports login RADIUS MGMT login attempts from Fortinet devices.

#### <span id="page-25-4"></span>Added DHCP Fingerprint for IGEL Devices

Added an additional DHCP Fingerprint in Extreme Management Center version 8.1 to identify IGEL Linux devices.

#### <span id="page-25-5"></span>Support for Per-User ACLs

ExtremeControl policy now supports Per-User ACLs (PU-ACL) from third-party vendors passed via RADIUS authentication requests. During a policy enforce,

the roles and associated rules are translated into ACLs and pushes them to the appropriate Access Control Engines.

#### <span id="page-26-0"></span>Ability to View Ports Using a Policy Role

Selecting a role in the Policy tab now allows you to view the ports on which the role is set to the default.

## ExtremeAnalytics

- Ability to Collect Flow Information on [ExtremeXOS](#page-26-1) Devices
- New Insights [Dashboard](#page-26-2)
- New [ExtremeAnalytics](#page-27-0) Reports
- Ability to Configure Devices As [Application](#page-28-0) Telemetry Sources

#### <span id="page-26-1"></span>Ability to Collect Flow Information on ExtremeXOS Devices

Via Application Telemetry, ExtremeAnalytics now allows you to use your ExtremeXOS devices as flow collectors.

#### <span id="page-26-2"></span>New Insights Dashboard

The Analytics tab includes a new Insights Dashboard, available from the Dashboard drop-down menu.

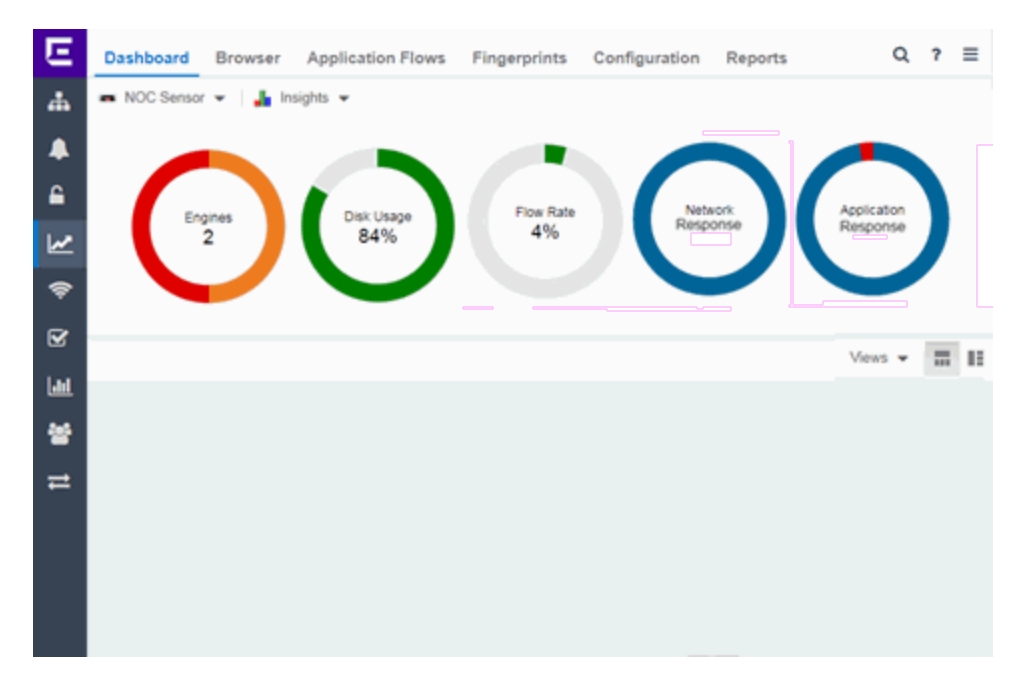

The Insights Dashboard features ring charts that display real-time network and application usage and service data:

- **Engines**  $-$  Indicates the number of Application Analytics engines configured in your network engines and the states of the engines.
- $\bullet$  Disk Usage  $-$  Indicates the percentage of disk space Extreme Management Center is using.
- Flow Rate  $-$  Indicates the percentage of flows per minute analyzed by the Application Analytics engine to the total flow rate included in your license.
- **Network Response**  $-$  Indicates the response time for network services accessed at your network locations.
- Application Response  $-$  Indicates the response time for applications accessed at your network locations.

Additionally, a Views menu allows you to drag and drop graphs and charts into the Dashboard to provide more in-depth information about your network.

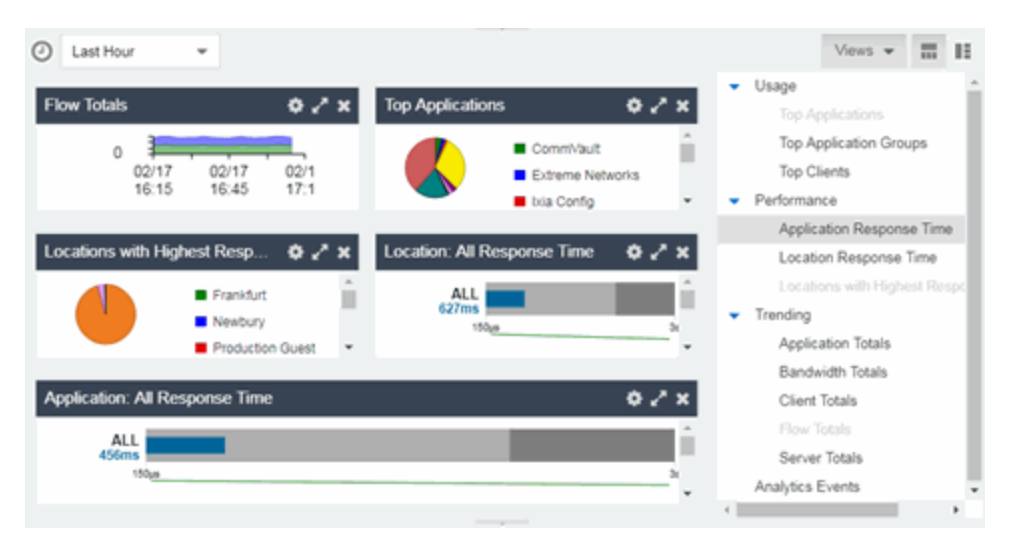

The graphs and charts allow you to view information available in other ExtremeAnalytics dashboards (e.g. the Tracked Applications dashboard) and reports in one centralized location.

#### <span id="page-27-0"></span>New ExtremeAnalytics Reports

The Analytics Interface Top Applications Treemap, Top Clients by Interface, and Top Interfaces by Application ExtremeAnalytics reports are now available on the Analytics tab.

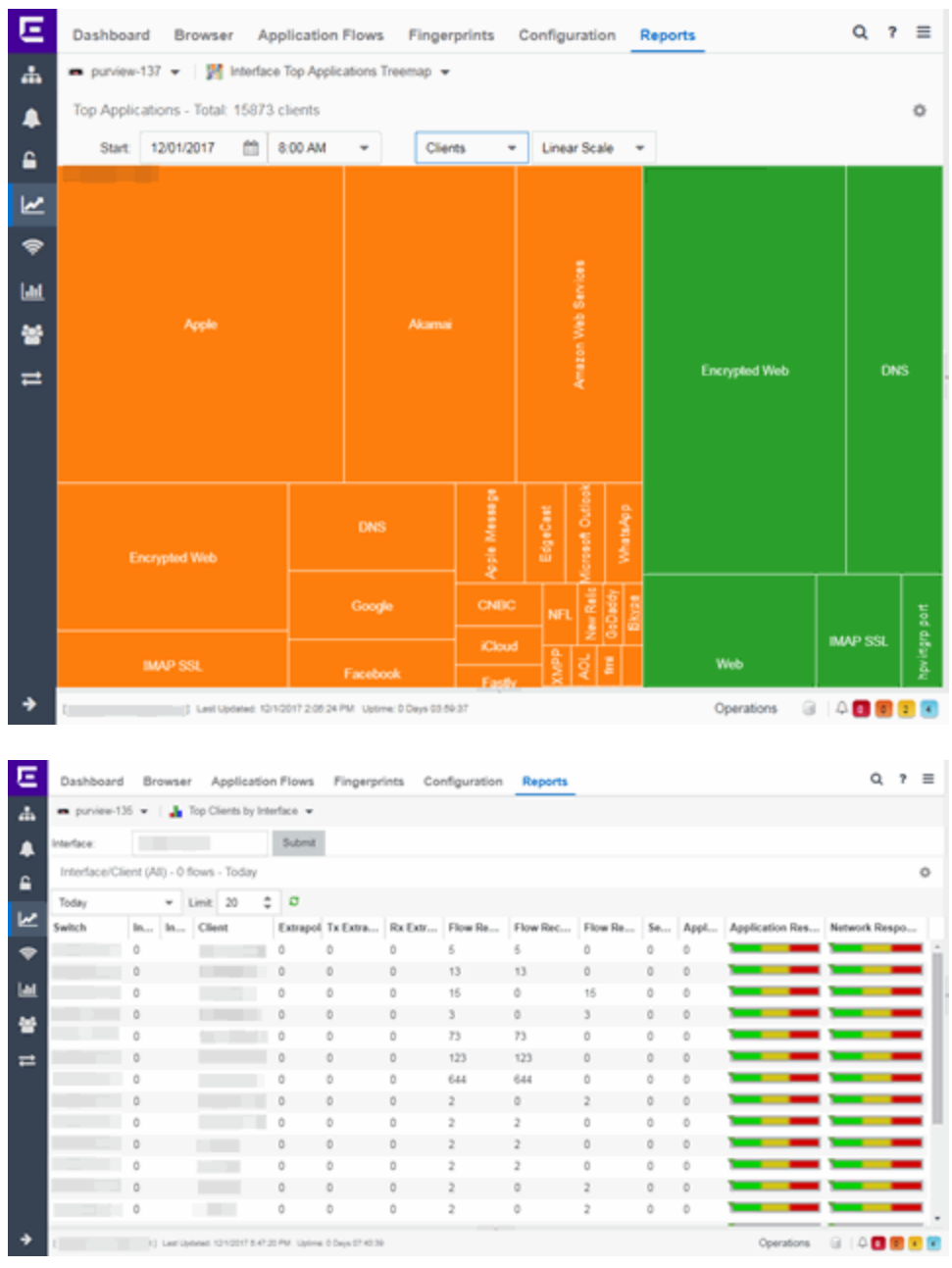

## <span id="page-28-0"></span>Ability to Configure Devices As Application Telemetry Sources

You can now configure ExtremeXOS devices as application telemetry flow sources.

## ExtremeConnect

• New [ExtremeConnect](#page-29-0) Modules

#### <span id="page-29-0"></span>New ExtremeConnect Modules

ExtremeConnect allows you to integrate with Amazon Web Services, Microsoft InTune MDM, Google GSuite, and Aruba Clearpass via new modules on the Connect tab.

# Information Governance Engine

Your version of IGE is automatically upgraded when installing Extreme Management Center 8.1. The new version provides you with the GDPR (General Data Protection Regulation) regime, new audit tests, and support for ExtremeSwitching 200-Series (200-Series), BOSS, and VOSS devices. Regimes and audit tests you create in version 8.0 are retained following the upgrade.

- Ability to Test [Additional](#page-29-1) Device Types
- Added [Additional](#page-29-2) Regime
- Ability to Export IGE [Dashboard](#page-30-1) Data

## <span id="page-29-1"></span>Ability to Test Additional Device Types

Version 8.1 adds support for WiNG wireless devices in IGE. You can now test your WiNG wireless devices using audit tests in the PCI, HIPPA and GDPR compliances, which evaluate your devices for a Wireless Intrusion Prevention System, firewall and management policy for security measures. These tests are designed to monitor the network for threats, penetrations, and intrusions.

Additionally, version 8.1 adds support for 200-Series devices. Audit Tests in the PCI, HIPAA, and GDPR regimes for 200-Series devices provide you with the ability to adopt a stronger security policy, helping you prevent a wide range of attacks and provide protection from threats, penetrations, and intrusions.

## <span id="page-29-2"></span>Added Additional Regime

Via the Governance tab, you can now test whether your devices are compliant with the GDPR (General Data Protection Regulation) industry standard. The

regime includes new audit tests focused on evaluating the configuration of your devices against the standard.

### <span id="page-30-1"></span>Ability to Export IGE Data

You can now export audit test results as a .PDF. The report contains a summary of the regime test results as well as a breakdown of the results for each device tested.

# <span id="page-30-0"></span>**Enhancements included in Extreme Management Center 8.1**

The following features are enhanced in this release:

## Extreme Management Center

- [Enhancements](#page-30-2) to ZTP+
- Configure Device Window [Enhancements](#page-31-0)
- [Improvement](#page-31-1) to Device Polling
- Site [Enhancement](#page-31-2)
- Port Usage Details [Improvements](#page-31-3)
- [Enhancement](#page-31-4) to SysLog
- Additional [Information](#page-31-5) Included in PortViews
- **[Enhancement](#page-32-0) to Report Dashboard Layout**
- Events [Enhancement](#page-32-1)

#### <span id="page-30-2"></span>Enhancements to ZTP+

The following enhancements to ZTP+ functionality are included in this release:

- Define a reference image for each device type using  $ZTP+$  in the Firmware tab
- Enable node alias, SpanGuard, Loop Protect, MVRP (multiple VLAN registration protocol), on a port via ZTP+ functionality
- Define a Poll Type using ZTP+ functionality
- Discover devices added to sites via ZTP+ using DHCP
- $\bullet$  Schedule device firmware upgrades via ZTP+

 $\bullet$  Use the discovered IP address for a device as the device IP address for devices discovered using ZTP+

## <span id="page-31-0"></span>Configure Device Window Enhancements

The Configure Device (formerly Edit Device) window now includes the following enhancements:

- The top of the window now displays a list of selected devices to allow you to enable quickly changing multiple devices at once.
- VLAN Definition and Ports tabs now show all selected devices.
- VLAN Definition and Ports tabs are now paged to help improve performance with many devices selected.
- All columns can be filtered and sorted.
- I VI ANs can be added to more than one device at a time.

#### <span id="page-31-1"></span>Improvement to Device Polling

Extreme Management Center now supports native ICMP polling for IPv4 and IPv6.

#### <span id="page-31-2"></span>Site Enhancement

You can now import VLAN data from a device that supports 802.1Q into the VLAN definition of the site.

#### <span id="page-31-3"></span>Port Usage Details Improvements

The Port Usage Details report now includes site information, the number of ports being used, and the percentage of traffic utilization as compared to the total port traffic capacity.

#### <span id="page-31-4"></span>Enhancement to SysLog

Extreme Management Center now supports the ability to specify a non-standard UDP port for syslog alarm actions.

#### <span id="page-31-5"></span>Additional Information Included in PortViews

Extreme Management Center now displays the Port by Name (Alias) for all Extreme devices in Interface Details included in a PortView.

## <span id="page-32-0"></span>Enhancement to Reports Dashboard Layout

In Extreme Management Center 8.1, you can customize your Reports dashboard layout design by dragging and dropping components onto the report grid in Report Designer. Once in place, the components provide a live preview of the reports you chose.

## <span id="page-32-1"></span>Events Enhancement

A Source column is added to the Events tab in Extreme Management Center, where you can view the hostname of the device from which an event originated.

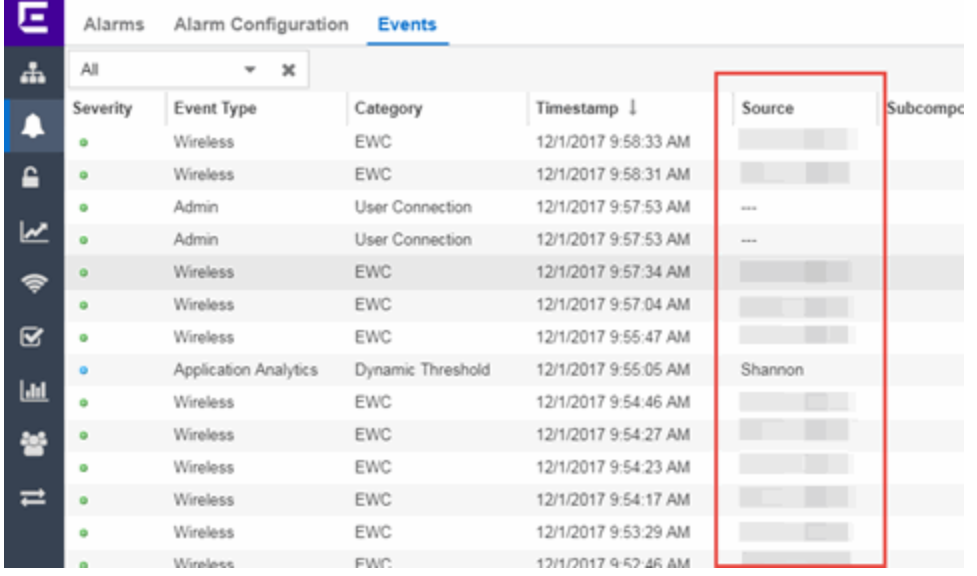

# ExtremeControl

- [Enhancement](#page-33-0) to Group Editor
- [Improvements](#page-33-1) to Captive Portal Usability
- **[Enhancements](#page-33-2) to Guest Registration**
- [Enhancements](#page-34-0) to End-Systems
- Improvements to [ExtremeControl](#page-34-1) Authentication
- **Enhancements to [ExtremeControl](#page-35-0) Rules**
- [ExtremeControl](#page-35-1) Usability Improvements
- [Enhancement](#page-35-2) to Creating a Policy Rule Using an Application Flow
- [Enhancement](#page-35-3) to Enforce Preview
- Enhancement to Port [Authentication](#page-35-4) Wizard

#### <span id="page-33-0"></span>Enhancement to Group Editor

<span id="page-33-1"></span>You can now import group entries directly from .CSV files.

#### Improvements to Captive Portal Usability

The Acceptable Use Policy is now hidden by default on the mobile captive portal and can be displayed by clicking the AUP button.

Additionally, this release includes the Dutch (Netherlands) language bundle in the captive portal.

#### <span id="page-33-2"></span>Enhancements to Guest Registration

The Guest Registration portal now allows users to log into their Yahoo or Salesforce account to complete the guest registration process. Additionally, you can also create a generic guest registration portal using OpenID Connect.

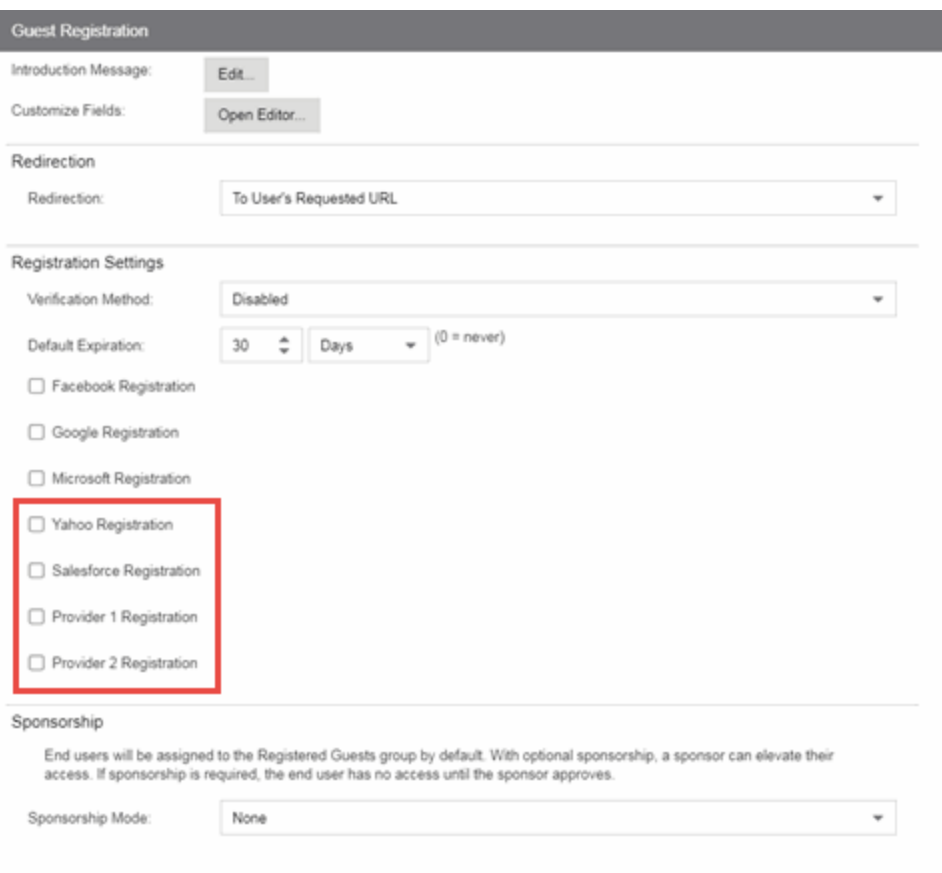

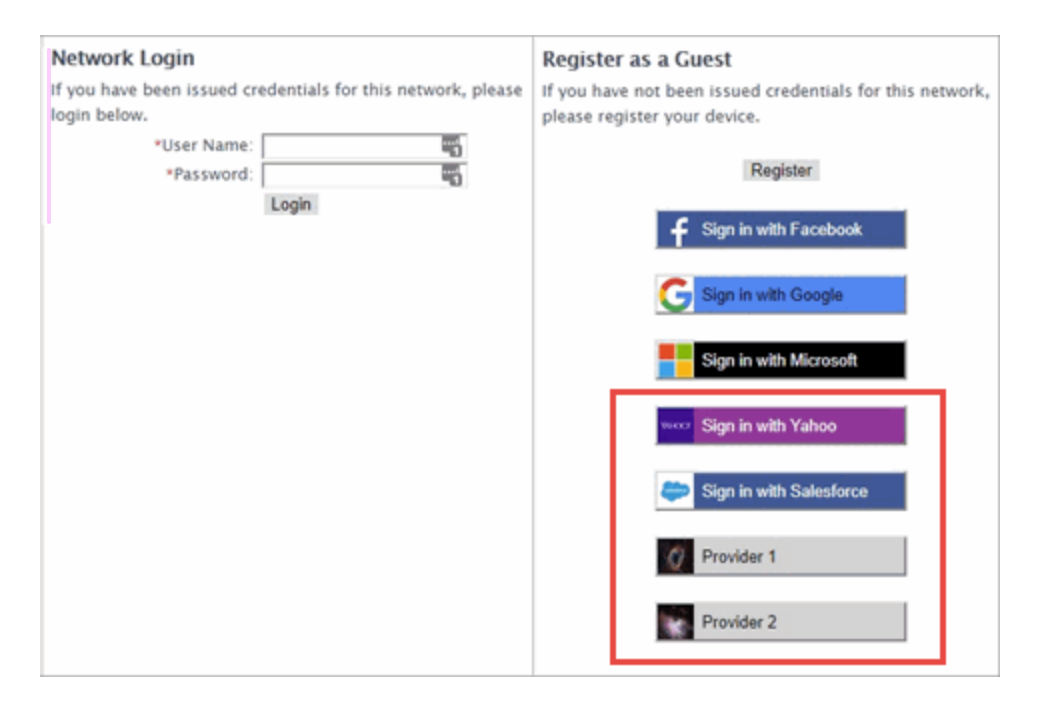

Additionally, the Google and Microsoft Guest Registration options, which formerly used the OAuth authorization framework, are improved in this release. These authentication methods now include an identity layer through the use of OpenID Connect.

#### <span id="page-34-0"></span>Enhancements to End-Systems

The following end-system enhancements are included in this release:

- The End-Systems tab now includes an End-System Events and Health Results section, which provides information about the end-system selected at the top of the tab.
- The End-System, End-System Events and Health Results windows all update automatically with new data.
- End-System data can now be exported to a CSV file.

#### <span id="page-34-1"></span>Improvements to ExtremeControl Authentication

The following ExtremeControl authentication improvements are included in this release:

• ExtremeControl now saves the client certificate fingerprint for EAP-TLS authenticated sessions.

• ExtremeControl now supports multiple Certificate Authorities and Certificate Revocation Lists from the same issuer in AAA Configuration when the Subject Key Identifier/Authority Key Identifier extensions are unique.

### <span id="page-35-0"></span>Enhancements to ExtremeControl Rules

The following enhancements to ExtremeControl rules are included in this release:

- . New default rules
- Ability to copy existing rules to create new rules
- Added a description field for rules
- Ability to group rules

#### <span id="page-35-1"></span>ExtremeControl Usability Improvements

The Access Control tab now includes the following usability improvements:

- Ability to configure Access Control engine settings at the engine group level, which configures all of the engines in the group
- Ability to reorder LDAP Configurations on the **Configuration**  $>$  AAA tab
- Ability to copy, create and modify RADIUS Attribute Configurations
- Ability to select a default policy domain for an Access Control engine group

#### <span id="page-35-2"></span>Enhancement to Creating a Policy Rule Using an Application Flow

Creating a policy rule using a flow you select on the Application Flows tab, is enhanced to support application type rules in addition to IP UDP/TCP.

#### <span id="page-35-3"></span>Enhancement to Enforce Preview

The Enforce Preview window now indicates devices that do not have the minimum firmware version required to support a new feature for that platform.

#### <span id="page-35-4"></span>Enhancement to Port Authentication Wizard

Via the Authentication Configuration wizard, you can now create templates for loading and saving the authentication configuration settings.

# **ExtremeAnalytics**

- [Enhancement](#page-36-0) to Network Locations
- Application Flows Performance [Improvement](#page-36-1)

#### <span id="page-36-0"></span>Enhancement to Network Locations

You can now assign roles to network locations, which helps specify the purpose of a location as Access, Core, Data Center, or DMZ.

#### <span id="page-36-1"></span>Application Flows Performance Improvement

In version 8.1, the performance of the ExtremeAnalytics Application Flows tab is improved.

3/2018 P/N: 9035219-03 Subject to Change Without Notice